## **Options de formation**

Il existe deux types de formation sur le visualiseur clinique de ConnexionOntario :

- 1. Formation en personne pour les utilisateurs finaux (individuelle ou dans le cadre formel d'une salle de classe)
- 2. Modules d'apprentissage électronique

#### **Suppositions**

- o Si l'organisation choisit de former les utilisateurs finaux en personne, elle dispose de formateurs expérimentés qui connaissent bien son système d'information sur la santé et les pratiques pédagogiques.
	- o Ces ressources en matière de formation ont demandé et reçu l'accès à l'environnement de formation de Santé Ontario (Excellence numérique en santé) (la demande doit être envoyée par courriel à [OH-](file:///C:/Users/laurie.frame/Desktop/CO_ClinicalViewer/R10.7%20TrainingCommsUAT/Revised%20End%20User%20Toolkit%20Materials/OH-DS_ConnectingOntario@ontariohealth.ca)DS ConnectingOntario@ontariohealth.ca).

#### **Responsabilités de l'organisation**

- o Tous les utilisateurs finaux doivent être formés avant d'avoir accès aux renseignements qui figurent dans l'onglet Dispensed Medications du portlet Medications afin que soient respectées les exigences du ministère de la Santé et des Soins de longue durée (MSSLD) en matière de formation obligatoire.
	- o Voici les principaux volets obligatoires de la formation :
		- o Renseignements qui figurent dans l'onglet Dispensed Medications
		- o Restrictions et utilisation à des fins cliniques des renseignements qui figurent dans l'onglet Dispensed Medications
		- $\circ$  Exigences relatives au consentement (c.-à-d. consentement éclairé et signature manuscrite)
- o Il est fortement recommandé aux organisations de faire suivre une formation sur les principales composantes du visualiseur clinique avant d'y donner accès, car elles favoriseront ainsi son adoption et son utilisation efficace.
- $\circ$  L'organisation est responsable d'intégrer la formation sur le visualiseur clinique à son orientation et à sa formation d'introduction.
- o L'organisation doit être prête à fournir une preuve de formation sur demande pour tout utilisateur final qui aura accès au visualiseur clinique.

## **Préalables à la formation**

- o Avant de suivre la formation sur le visualiseur clinique, tout apprenant doit d'abord réussir la *Formation sur la confidentialité et la sécurité, spécialement conçue pour les fournisseurs de soins de santé qui utilisent le système de dossiers de santé électroniques provincial* de Santé Ontario (Excellence numérique en santé)ou l'équivalent de l'organisation*.*
- o L'organisation doit déterminer la méthode d'accès au visualiseur clinique :
	- 1. Identification unique
	- 2. Connexion par ONE ID

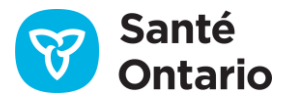

## **Formation sur le visualiseur clinique – Notes de formation**

## **Préalables à la prestation de la formation pour les utilisateurs finaux**

**N. B. :** Toute formation en personne doit utiliser l'environnement de formation; le recours à l'environnement de production pour les formations est interdit aux termes de la *Loi de 2004 sur la protection des renseignements personnels sur la santé (LPRPS)*.

Avant de donner la formation en personne aux utilisateurs finaux, le formateur doit :

- o avoir assisté à une démonstration du visualiseur clinique;
- o connaître la valeur clinique et l'utilisation prévue (flux de travail) de ConnexionOntario dans l'organisation et dans le cadre de la pratique des apprenants;
- o avoir réussi la *Formation sur la confidentialité et la sécurité, spécialement conçue pour les fournisseurs de soins de santé qui utilisent le système de dossiers de santé électroniques provincial* de Santé Ontario (Excellence numérique en santé) ou l'équivalent de l'organisation;
- $\circ$  posséder un compte pour l'environnement de formation de ConnexionOntario (par courriel [à OH-](file:///C:/Users/laurie.frame/Desktop/CO_ClinicalViewer/R10.7%20TrainingCommsUAT/Revised%20End%20User%20Toolkit%20Materials/OH-DS_ConnectingOntario@ontariohealth.ca)[DS\\_ConnectingOntario@ontariohealth.ca](file:///C:/Users/laurie.frame/Desktop/CO_ClinicalViewer/R10.7%20TrainingCommsUAT/Revised%20End%20User%20Toolkit%20Materials/OH-DS_ConnectingOntario@ontariohealth.ca));
- o avoir lu le document sur les processus de l'environnement de formation (fourni avec les identifiants de compte de l'environnement de formation;
- o avoir lu le matériel de formation sur le visualiseur clinique;
- o avoir déterminé des dates de formation avec son organisation et réservé l'environnement de formation par invitation à l'adresse [OH-DS\\_ConnectingOntario@ontariohealth.ca](file:///C:/Users/laurie.frame/Desktop/CO_ClinicalViewer/R10.7%20TrainingCommsUAT/Revised%20End%20User%20Toolkit%20Materials/OH-DS_ConnectingOntario@ontariohealth.ca);
- o si la méthode sélectionnée est la formation de groupe en personne, posséder suffisamment de comptes de formation pour le nombre maximal d'apprenants par séance.

#### **Renseignements sur les séances de formation en personne**

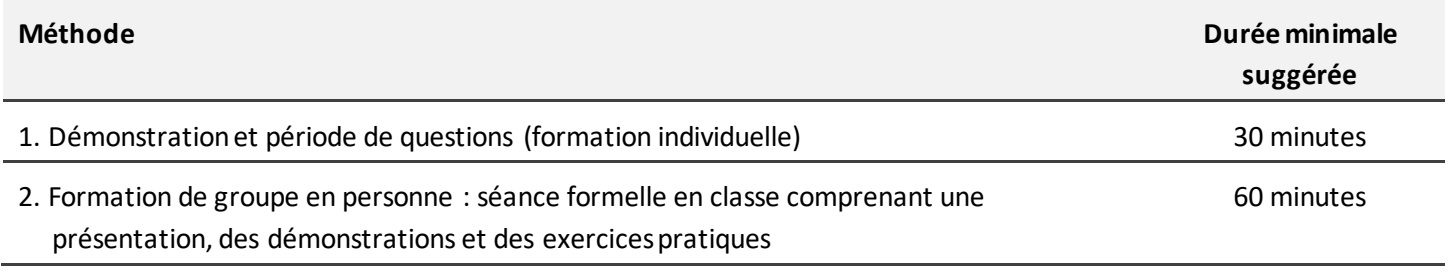

**Plan de la présentation**

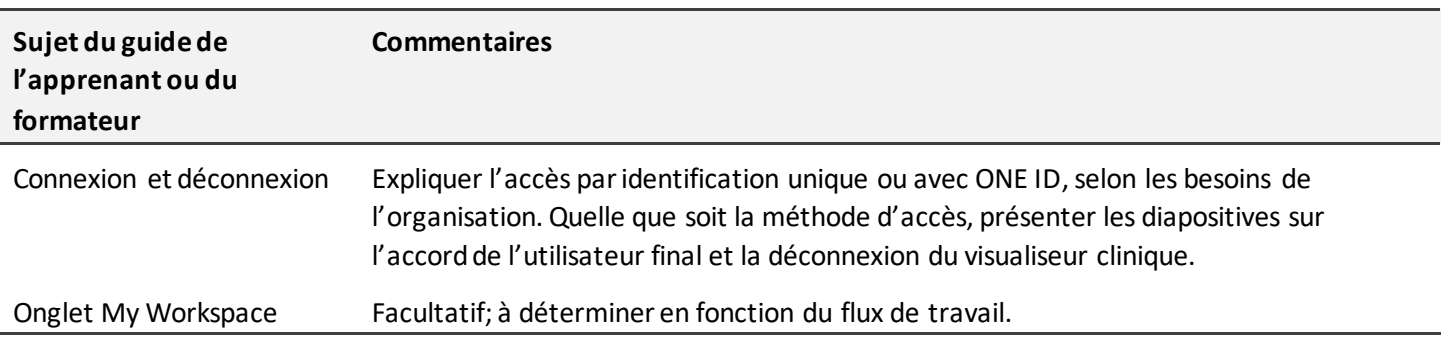

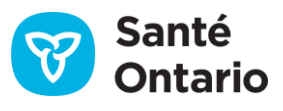

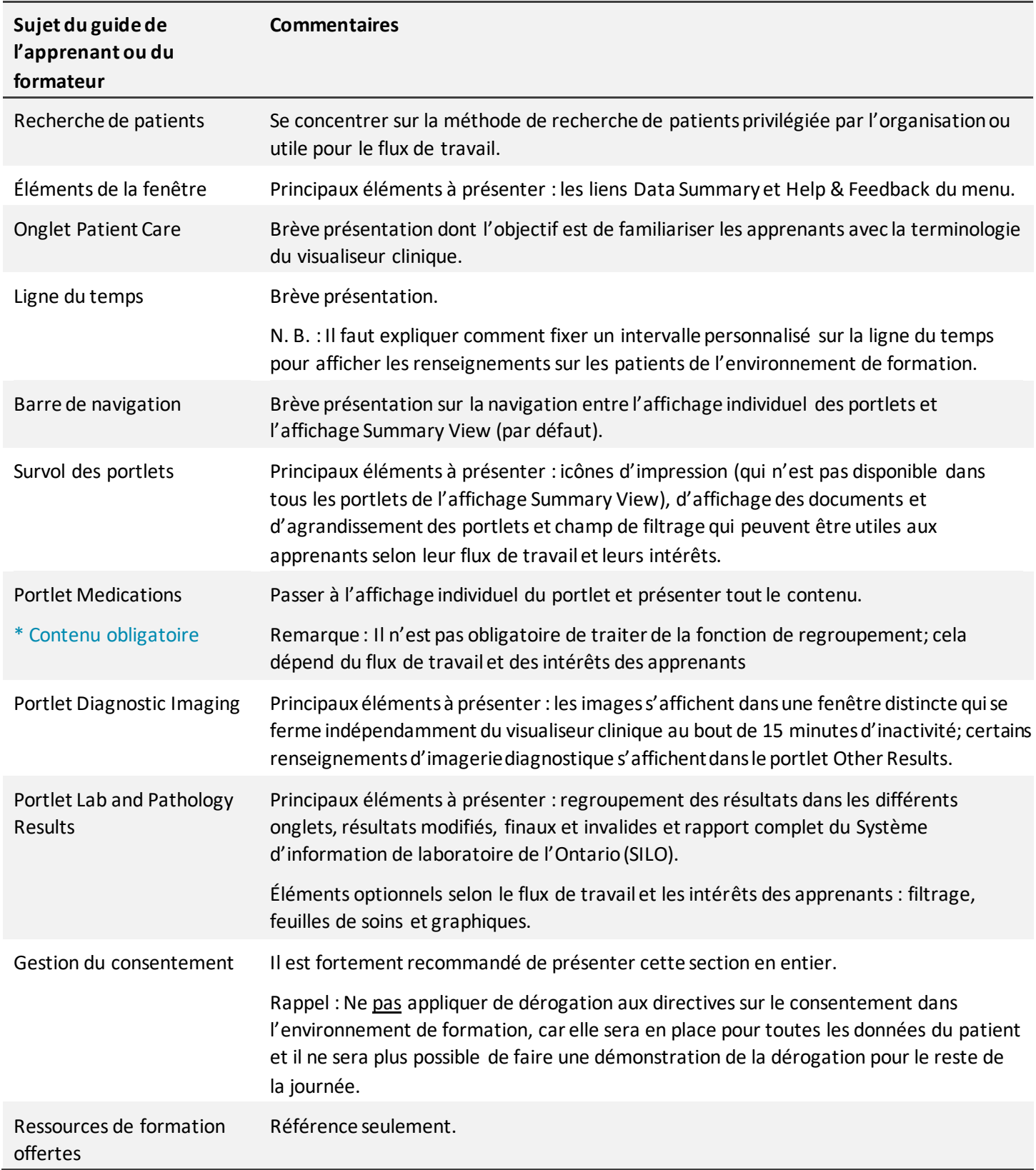

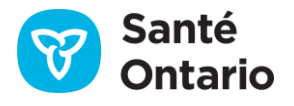

## **Formation sur le visualiseur clinique – Notes de formation**

## **Ressources pour le formateur**

Les ressources ci-dessous sont offertes en anglais et en français sur la page de soutien à la clientèle de le visualiseur [clinique de ConnexionOntario.](https://ehealthontario.on.ca/fr/support/connectingontario/connectingontario-client-support)

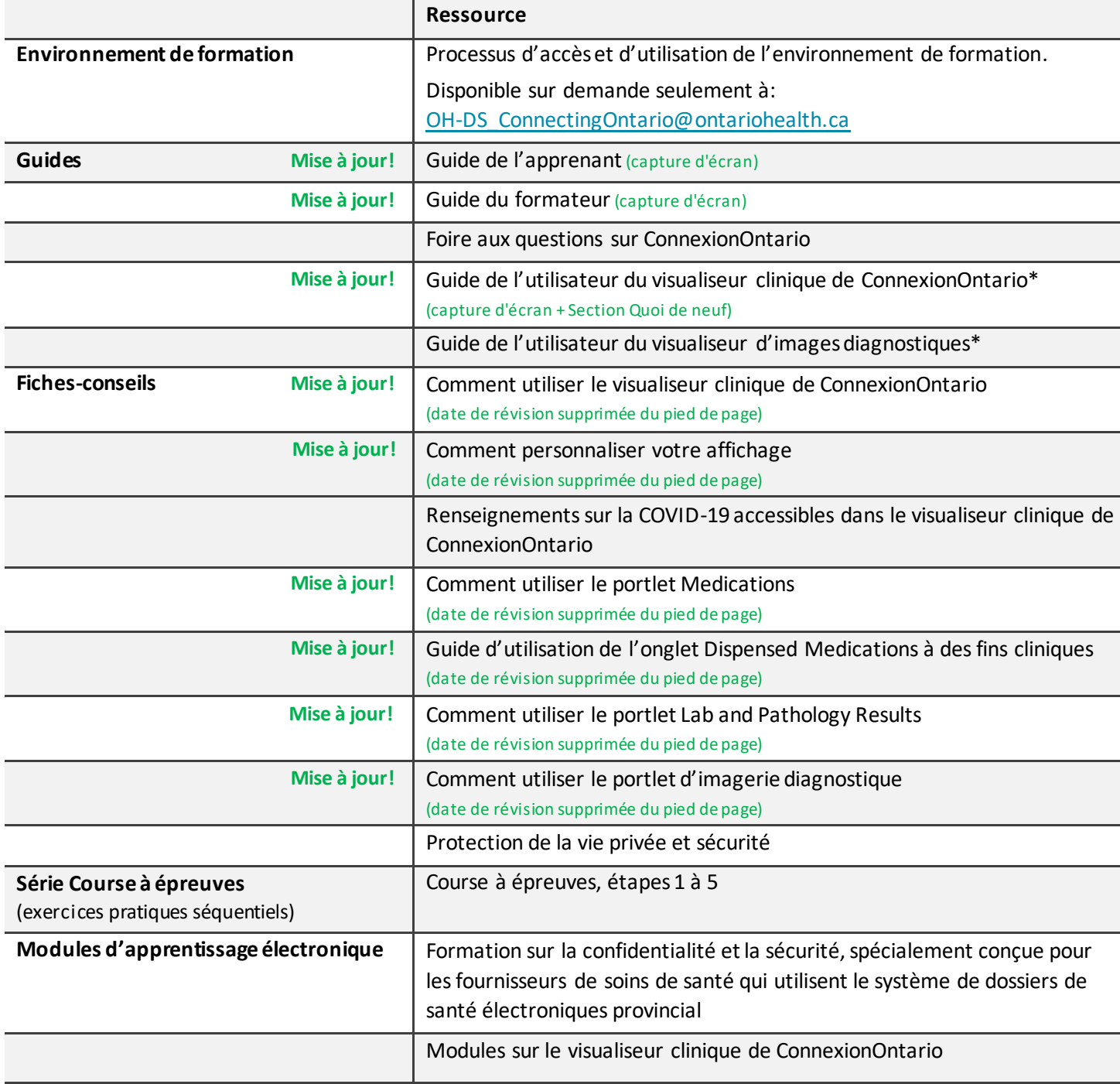

\* Les guides d'utilisateur comprennent des renseignements exhaustifs sur toutes les fonctions a) du visualiseur clinique et b) du visualiseur d'images diagnostiques (compris dans le portlet Diagnostic Imaging du visualiseur clinique).

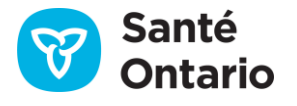

## **Formation sur le visualiseur clinique – Notes de formation**

## **Renseignements sur les modules d'apprentissage électronique**

Les modules suivants sont disponibles.

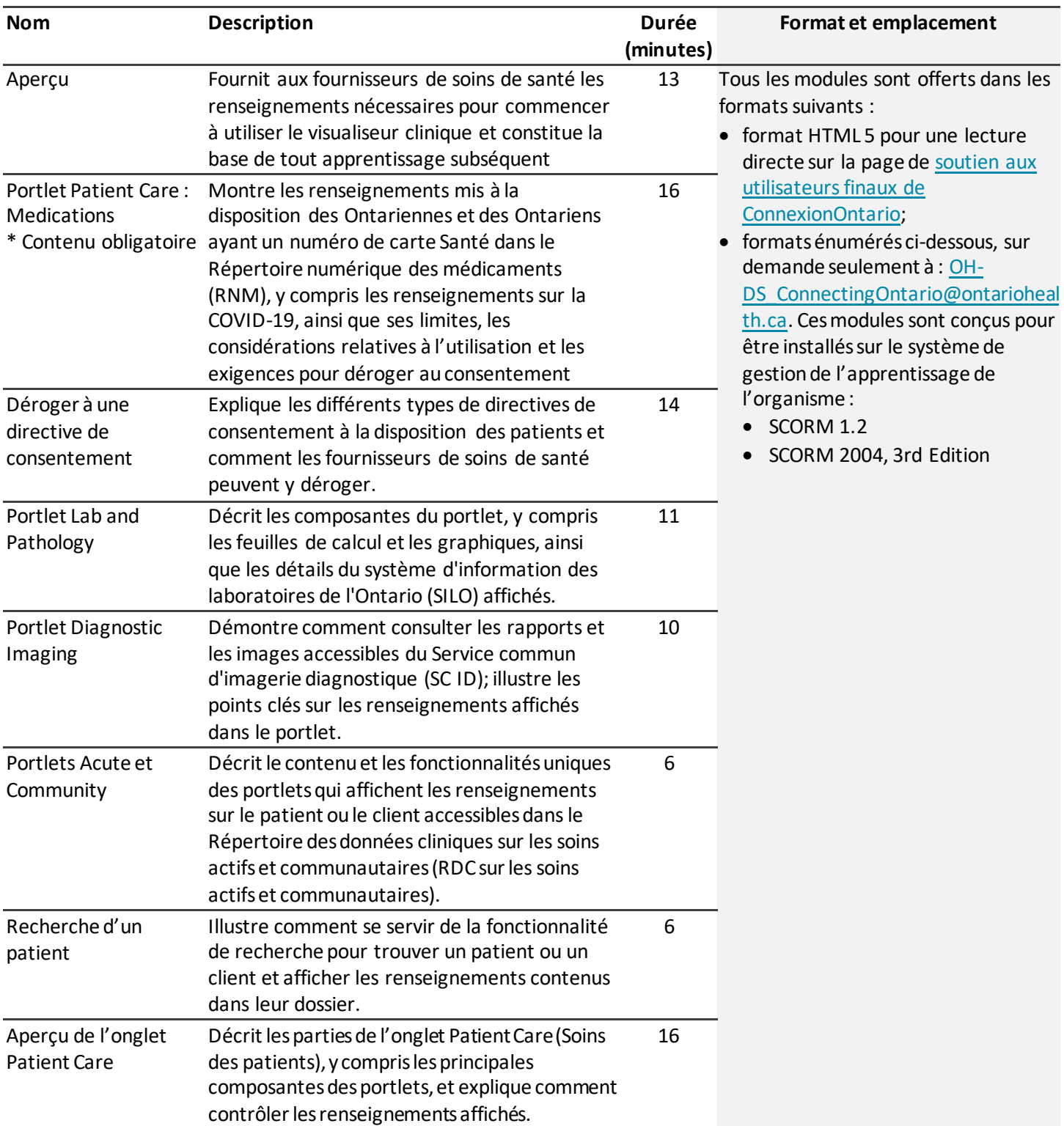

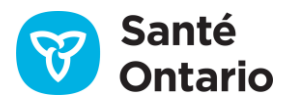